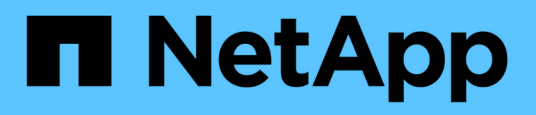

## **Verwenden Sie Offline-Dateien, um das Caching von Dateien für die Offline-Verwendung zu ermöglichen**

ONTAP 9

NetApp September 12, 2024

This PDF was generated from https://docs.netapp.com/de-de/ontap/smb-admin/offline-files-allowcaching-concept.html on September 12, 2024. Always check docs.netapp.com for the latest.

# **Inhalt**

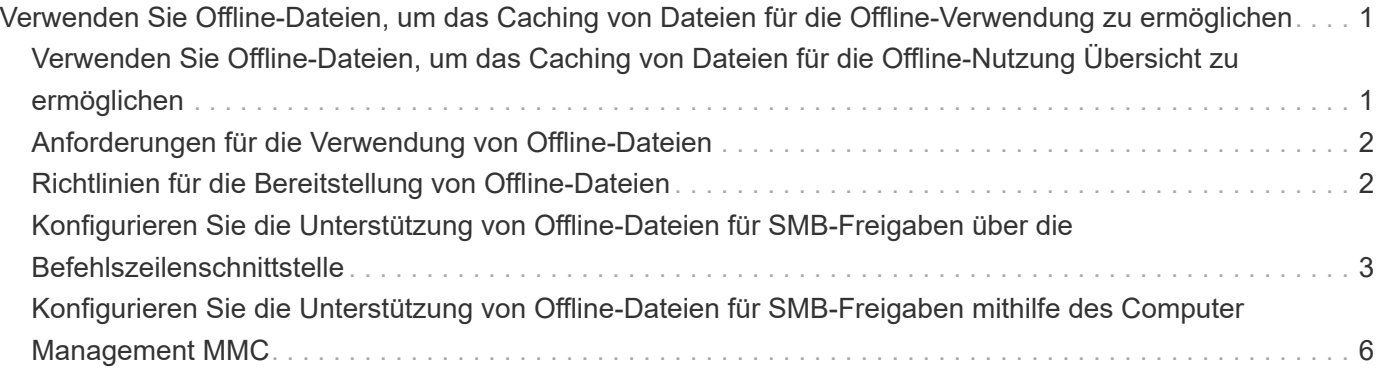

# <span id="page-2-0"></span>**Verwenden Sie Offline-Dateien, um das Caching von Dateien für die Offline-Verwendung zu ermöglichen**

### <span id="page-2-1"></span>**Verwenden Sie Offline-Dateien, um das Caching von Dateien für die Offline-Nutzung Übersicht zu ermöglichen**

ONTAP unterstützt die Funktion Microsoft Offline Files oder *clientseitiges Caching*, mit der Dateien auf dem lokalen Host zur Offline-Verwendung zwischengespeichert werden können. Benutzer können die Offline-Dateifunktion verwenden, um die Arbeit an Dateien auch dann fortzusetzen, wenn sie vom Netzwerk getrennt werden.

Sie können festlegen, ob Windows-Benutzerdokumente und -Programme automatisch auf einer Freigabe zwischengespeichert werden oder ob die Dateien manuell zum Caching ausgewählt werden müssen. Bei neuen Freigaben ist das manuelle Caching standardmäßig aktiviert. Die Dateien, die offline zur Verfügung gestellt werden, werden mit der lokalen Festplatte des Windows-Clients synchronisiert. Die Synchronisierung erfolgt, wenn die Netzwerkverbindung zu einer bestimmten Speichersystemfreigabe wiederhergestellt ist.

Da Offline-Dateien und -Ordner dieselben Zugriffsberechtigungen wie die Version der auf dem CIFS-Server gespeicherten Dateien und Ordner behalten, muss der Benutzer über ausreichende Berechtigungen für die auf dem CIFS-Server gespeicherten Dateien und Ordner verfügen, um Aktionen auf den Offline-Dateien und Ordnern durchzuführen.

Wenn der Benutzer und eine andere Person im Netzwerk Änderungen an derselben Datei vornehmen, kann der Benutzer die lokale Version der Datei im Netzwerk speichern, die andere Version behalten oder beide speichern. Wenn der Benutzer beide Versionen speichert, wird eine neue Datei mit den Änderungen des lokalen Benutzers lokal gespeichert und die zwischengespeicherte Datei mit Änderungen aus der auf dem CIFS-Server gespeicherten Version überschrieben.

Sie können Offline-Dateien auf Share-by-Share-Basis mithilfe von Einstellungen für die Share-Konfiguration konfigurieren. Sie können eine der vier Offline-Ordner-Konfigurationen auswählen, wenn Sie Freigaben erstellen oder ändern:

• Kein Caching

Deaktiviert das Client-seitige Caching für die Freigabe. Dateien und Ordner werden nicht automatisch lokal auf Clients zwischengespeichert, und Benutzer können Dateien oder Ordner nicht lokal zwischenspeichern.

• Manuelle Cache-Speicherung

Ermöglicht die manuelle Auswahl von Dateien, die auf der Freigabe zwischengespeichert werden sollen. Dies ist die Standardeinstellung. Standardmäßig werden keine Dateien oder Ordner auf dem lokalen Client zwischengespeichert. Benutzer können auswählen, welche Dateien und Ordner sie lokal für die Offline-Verwendung zwischenspeichern möchten.

• Automatisches Caching von Dokumenten

Ermöglicht die automatische Cache-Speicherung von Benutzerdokumenten auf der Freigabe. Nur Dateien und Ordner, auf die zugegriffen wird, werden lokal zwischengespeichert.

• Automatisches Programm-Caching

Ermöglicht die automatische Cache-Speicherung von Programmen und Benutzerdokumenten auf der Freigabe. Nur Dateien, Ordner und Programme, auf die zugegriffen wird, werden lokal zwischengespeichert. Darüber hinaus ermöglicht diese Einstellung dem Client, lokal zwischengespeicherte ausführbare Dateien auszuführen, auch wenn er mit dem Netzwerk verbunden ist.

Weitere Informationen zum Konfigurieren von Offline-Dateien auf Windows-Servern und -Clients finden Sie in der Microsoft TechNet-Bibliothek.

#### **Verwandte Informationen**

[Mithilfe von Roaming-Profilen können Sie Benutzerprofile zentral auf einem CIFS-Server speichern, der der](https://docs.netapp.com/de-de/ontap/smb-admin/roaming-profiles-store-user-profiles-concept.html) [SVM zugeordnet ist](https://docs.netapp.com/de-de/ontap/smb-admin/roaming-profiles-store-user-profiles-concept.html)

[Verwenden der Ordnerumleitung zum Speichern von Daten auf einem CIFS-Server](https://docs.netapp.com/de-de/ontap/smb-admin/folder-redirection-store-data-concept.html)

[Nutzung von BranchCache zum Caching von SMB-Inhalten für Zweigstellen](https://docs.netapp.com/de-de/ontap/smb-admin/branchcache-cache-share-content-branch-office-concept.html)

["Microsoft TechNet Bibliothek: technet.microsoft.com/en-us/library/"](http://technet.microsoft.com/en-us/library/)

### <span id="page-3-0"></span>**Anforderungen für die Verwendung von Offline-Dateien**

Bevor Sie die Funktion Microsoft Offline Files mit Ihrem CIFS-Server verwenden können, müssen Sie wissen, welche Versionen von ONTAP und SMB und welche Windows-Clients die Funktion unterstützen.

### **ONTAP-Versionsanforderungen**

ONTAP-Versionen unterstützen Offline-Dateien.

### **Versionsanforderungen für SMB-Protokolle**

Für Storage Virtual Machine (SVM) unterstützt ONTAP auf allen SMB-Versionen Offline-Dateien.

### **Anforderungen für Windows-Clients**

Der Windows-Client muss die Offline-Dateien unterstützen.

Aktuelle Informationen darüber, welche Windows-Clients die Funktion Offline-Dateien unterstützen, finden Sie in der Interoperabilitäts-Matrix.

["mysupport.netapp.com/matrix"](http://mysupport.netapp.com/matrix)

### <span id="page-3-1"></span>**Richtlinien für die Bereitstellung von Offline-Dateien**

Es gibt einige wichtige Richtlinien, die Sie verstehen müssen, wenn Sie Offline-Dateien auf Home Directory-Freigaben bereitstellen, die über die verfügen showsnapshot Auf Home Directorys festgelegte Freigabegenschaft.

Wenn der showsnapshot Die Eigenschaft "Freigabe" wird auf einer Home Directory Freigabe festgelegt, bei der Offline-Dateien konfiguriert sind. Windows Clients speichern alle Snapshot Kopien unter dem ~snapshot Ordner im Home-Verzeichnis des Benutzers.

Windows Clients speichern alle Snapshot Kopien unter dem Home Directory, wenn eine der folgenden Bedingungen zutrifft:

• Der Benutzer stellt das Home-Verzeichnis vom Client offline zur Verfügung.

Der Inhalt des ~snapshot Ordner im Home-Verzeichnis ist enthalten und offline verfügbar gemacht.

• Der Benutzer konfiguriert die Ordnerumleitung, um einen Ordner wie umzuleiten My Documents Im Stammverzeichnis auf dem CIFS Server Share.

Einige Windows-Clients stellen den umgeleiteten Ordner möglicherweise automatisch offline zur Verfügung. Wenn der Ordner zum Stammverzeichnis des Home-Verzeichnisses umgeleitet wird, wird der angezeigt ~snapshot Der Ordner ist im Offline-Inhalt des Cache enthalten.

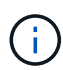

Offline-Dateibereitstellungen, bei denen der ~snapshot Der Ordner ist in Offline-Dateien enthalten, sollte vermieden werden. Die Snapshot Kopien in ~snapshot Der Ordner enthält alle Daten auf dem Volume, an dem ONTAP die Snapshot Kopie erstellt hat. Daher wird eine Offline-Kopie des erstellt ~snapshot Der Ordner verbraucht großen lokalen Speicher auf dem Client, verbraucht während der Synchronisierung von Offline-Dateien Netzwerkbandbreite und erhöht die Zeit zur Synchronisierung von Offline-Dateien.

### <span id="page-4-0"></span>**Konfigurieren Sie die Unterstützung von Offline-Dateien für SMB-Freigaben über die Befehlszeilenschnittstelle**

Sie können die Unterstützung von Offline-Dateien über die ONTAP-CLI konfigurieren, indem Sie eine der vier Einstellungen für Offline-Dateien beim Erstellen von SMB-Freigaben oder jederzeit durch Ändern vorhandener SMB-Freigaben festlegen. Die Standardeinstellung ist die Unterstützung von manuellen Offline-Dateien.

### **Über diese Aufgabe**

Wenn Sie Offline-Dateien konfigurieren, können Sie eine der folgenden vier Offline-Dateien-Einstellungen wählen:

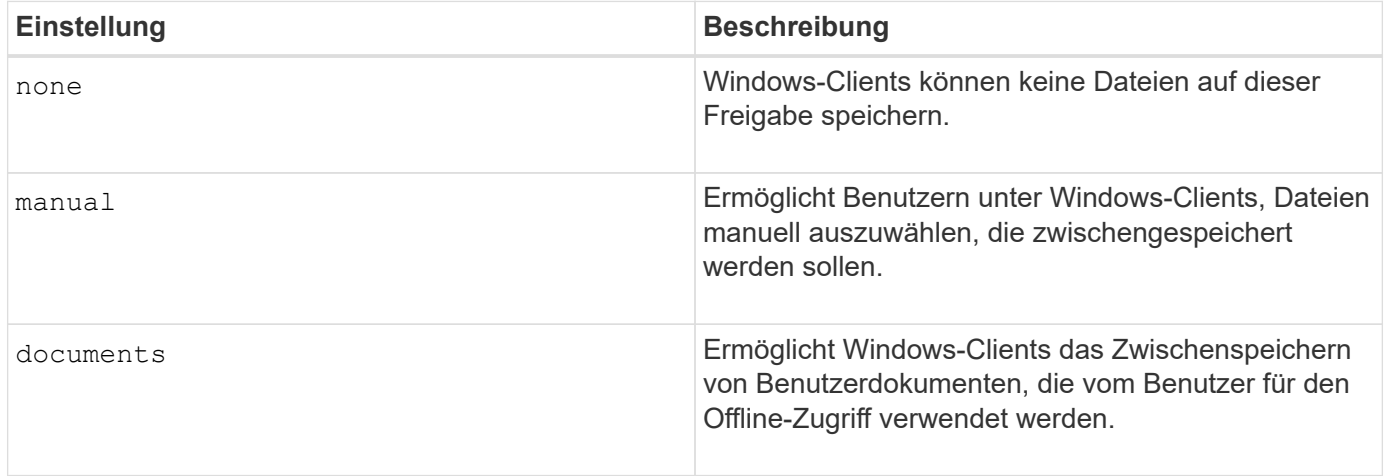

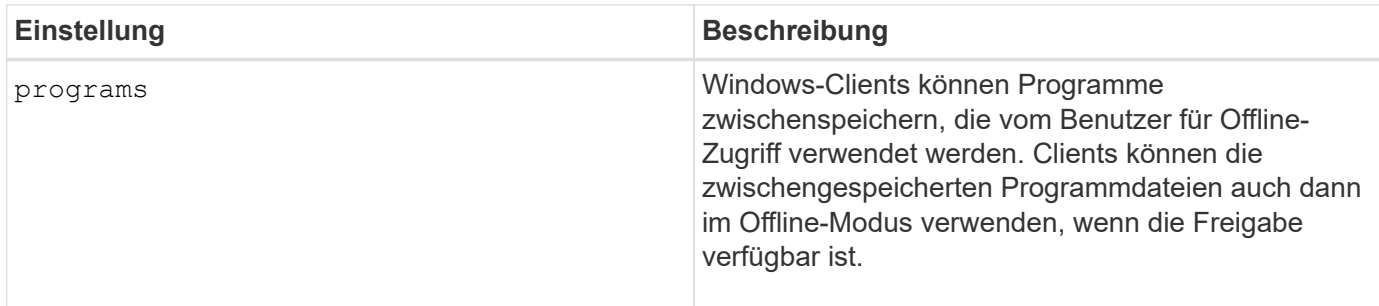

Sie können nur eine Offline-Dateieinstellung auswählen. Wenn Sie eine Einstellung für Offline-Dateien für eine vorhandene SMB-Freigabe ändern, ersetzt die Einstellung für die neuen Offline-Dateien die ursprüngliche Einstellung. Andere Konfigurationseinstellungen und Eigenschaften für vorhandene SMB-Freigaben werden nicht entfernt oder ersetzt. Sie bleiben wirksam, bis sie explizit entfernt oder geändert werden.

### **Schritte**

1. Führen Sie die entsprechende Aktion aus:

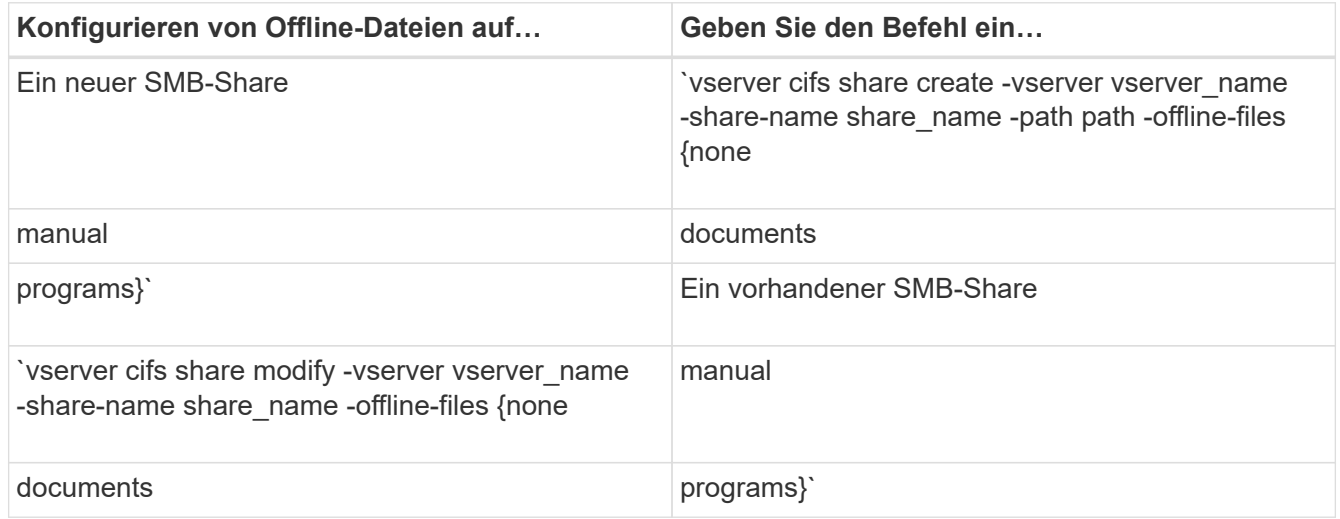

2. Vergewissern Sie sich, dass die Konfiguration der SMB-Freigabe korrekt ist: vserver cifs share show -vserver vserver name -share-name share name -instance

### **Beispiel**

Mit dem folgenden Befehl wird eine SMB-Freigabe mit dem Namen "data1" erstellt, bei der die Offline-Dateien auf festgelegt sind documents:

cluster1::> vserver cifs share create -vserver vs1 -share-name data1 -path /data1 -comment "Offline files" -offline-files documents cluster1::> vserver cifs share show -vserver vs1 -share-name data1 -instance Vserver: vs1 Share: data1 CIFS Server NetBIOS Name: VS1 Path: /data1 Share Properties: oplocks browsable changenotify Symlink Properties: enable File Mode Creation Mask: - Directory Mode Creation Mask: - Share Comment: Offline files Share ACL: Everyone / Full Control File Attribute Cache Lifetime: - Volume Name: - Offline Files: documents Vscan File-Operations Profile: standard Maximum Tree Connections on Share: 4294967295 UNIX Group for File Create: -

Mit dem folgenden Befehl wird eine vorhandene SMB-Freigabe mit dem Namen "data1" geändert, indem die Einstellung für Offline-Dateien auf geändert wird manual Und Werte für die Erstellungsmaske des Datei- und Verzeichnismodus hinzufügen:

cluster1::> vserver cifs share modify -vserver vs1 -share-name data1 -offline-files manual -file-umask 644 -dir-umask 777 cluster1::> vserver cifs share show -vserver vs1 -share-name data1 -instance Vserver: vs1 Share: data1 CIFS Server NetBIOS Name: VS1 Path: /data1 Share Properties: oplocks browsable changenotify Symlink Properties: enable File Mode Creation Mask: 644 Directory Mode Creation Mask: 777 Share Comment: Offline files Share ACL: Everyone / Full Control File Attribute Cache Lifetime: - Volume Name: - Offline Files: manual Vscan File-Operations Profile: standard Maximum Tree Connections on Share: 4294967295 UNIX Group for File Create: -

### **Verwandte Informationen**

[Hinzufügen oder Entfernen von Share-Eigenschaften für eine vorhandene SMB-Freigabe](https://docs.netapp.com/de-de/ontap/smb-admin/add-remove-share-properties-existing-share-task.html)

### <span id="page-7-0"></span>**Konfigurieren Sie die Unterstützung von Offline-Dateien für SMB-Freigaben mithilfe des Computer Management MMC**

Wenn Sie Benutzern gestatten möchten, Dateien lokal für die Offline-Verwendung zwischenzuspeichern, können Sie die Unterstützung von Offline-Dateien mithilfe des Computer Management MMC (Microsoft Management Console) konfigurieren.

### **Schritte**

- 1. Um den MMC auf Ihrem Windows-Server zu öffnen, klicken Sie im Windows Explorer mit der rechten Maustaste auf das Symbol für den lokalen Computer und wählen Sie dann **Verwalten** aus.
- 2. Wählen Sie im linken Bereich die Option **Computerverwaltung** aus.
- 3. Wählen Sie **Aktion** > **Verbindung zu einem anderen Computer**.

Das Dialogfeld "Computer auswählen" wird angezeigt.

4. Geben Sie den Namen des CIFS-Servers ein, oder klicken Sie auf **Durchsuchen**, um den CIFS-Server zu finden.

Wenn der Name des CIFS-Servers mit dem Hostnamen der Storage Virtual Machine (SVM) identisch ist, geben Sie den SVM-Namen ein. Wenn sich der CIFS-Servername vom SVM-Hostnamen unterscheidet, geben Sie den Namen des CIFS-Servers ein.

- 5. Klicken Sie auf **OK**.
- 6. Klicken Sie in der Konsolenstruktur auf **Systemwerkzeuge** > **freigegebene Ordner**.
- 7. Klicken Sie Auf **Shares**.
- 8. Klicken Sie im Ergebnisbereich mit der rechten Maustaste auf die Freigabe.
- 9. Klicken Sie Auf **Eigenschaften**.

Die Eigenschaften für die ausgewählte Freigabe werden angezeigt.

10. Klicken Sie auf der Registerkarte **Allgemein** auf **Offline-Einstellungen**.

Das Dialogfeld Offline-Einstellungen wird angezeigt.

- 11. Konfigurieren Sie die Offline-Verfügbarkeitsoptionen entsprechend.
- 12. Klicken Sie auf **OK**.

### **Copyright-Informationen**

Copyright © 2024 NetApp. Alle Rechte vorbehalten. Gedruckt in den USA. Dieses urheberrechtlich geschützte Dokument darf ohne die vorherige schriftliche Genehmigung des Urheberrechtsinhabers in keiner Form und durch keine Mittel – weder grafische noch elektronische oder mechanische, einschließlich Fotokopieren, Aufnehmen oder Speichern in einem elektronischen Abrufsystem – auch nicht in Teilen, vervielfältigt werden.

Software, die von urheberrechtlich geschütztem NetApp Material abgeleitet wird, unterliegt der folgenden Lizenz und dem folgenden Haftungsausschluss:

DIE VORLIEGENDE SOFTWARE WIRD IN DER VORLIEGENDEN FORM VON NETAPP ZUR VERFÜGUNG GESTELLT, D. H. OHNE JEGLICHE EXPLIZITE ODER IMPLIZITE GEWÄHRLEISTUNG, EINSCHLIESSLICH, JEDOCH NICHT BESCHRÄNKT AUF DIE STILLSCHWEIGENDE GEWÄHRLEISTUNG DER MARKTGÄNGIGKEIT UND EIGNUNG FÜR EINEN BESTIMMTEN ZWECK, DIE HIERMIT AUSGESCHLOSSEN WERDEN. NETAPP ÜBERNIMMT KEINERLEI HAFTUNG FÜR DIREKTE, INDIREKTE, ZUFÄLLIGE, BESONDERE, BEISPIELHAFTE SCHÄDEN ODER FOLGESCHÄDEN (EINSCHLIESSLICH, JEDOCH NICHT BESCHRÄNKT AUF DIE BESCHAFFUNG VON ERSATZWAREN ODER -DIENSTLEISTUNGEN, NUTZUNGS-, DATEN- ODER GEWINNVERLUSTE ODER UNTERBRECHUNG DES GESCHÄFTSBETRIEBS), UNABHÄNGIG DAVON, WIE SIE VERURSACHT WURDEN UND AUF WELCHER HAFTUNGSTHEORIE SIE BERUHEN, OB AUS VERTRAGLICH FESTGELEGTER HAFTUNG, VERSCHULDENSUNABHÄNGIGER HAFTUNG ODER DELIKTSHAFTUNG (EINSCHLIESSLICH FAHRLÄSSIGKEIT ODER AUF ANDEREM WEGE), DIE IN IRGENDEINER WEISE AUS DER NUTZUNG DIESER SOFTWARE RESULTIEREN, SELBST WENN AUF DIE MÖGLICHKEIT DERARTIGER SCHÄDEN HINGEWIESEN WURDE.

NetApp behält sich das Recht vor, die hierin beschriebenen Produkte jederzeit und ohne Vorankündigung zu ändern. NetApp übernimmt keine Verantwortung oder Haftung, die sich aus der Verwendung der hier beschriebenen Produkte ergibt, es sei denn, NetApp hat dem ausdrücklich in schriftlicher Form zugestimmt. Die Verwendung oder der Erwerb dieses Produkts stellt keine Lizenzierung im Rahmen eines Patentrechts, Markenrechts oder eines anderen Rechts an geistigem Eigentum von NetApp dar.

Das in diesem Dokument beschriebene Produkt kann durch ein oder mehrere US-amerikanische Patente, ausländische Patente oder anhängige Patentanmeldungen geschützt sein.

ERLÄUTERUNG ZU "RESTRICTED RIGHTS": Nutzung, Vervielfältigung oder Offenlegung durch die US-Regierung unterliegt den Einschränkungen gemäß Unterabschnitt (b)(3) der Klausel "Rights in Technical Data – Noncommercial Items" in DFARS 252.227-7013 (Februar 2014) und FAR 52.227-19 (Dezember 2007).

Die hierin enthaltenen Daten beziehen sich auf ein kommerzielles Produkt und/oder einen kommerziellen Service (wie in FAR 2.101 definiert) und sind Eigentum von NetApp, Inc. Alle technischen Daten und die Computersoftware von NetApp, die unter diesem Vertrag bereitgestellt werden, sind gewerblicher Natur und wurden ausschließlich unter Verwendung privater Mittel entwickelt. Die US-Regierung besitzt eine nicht ausschließliche, nicht übertragbare, nicht unterlizenzierbare, weltweite, limitierte unwiderrufliche Lizenz zur Nutzung der Daten nur in Verbindung mit und zur Unterstützung des Vertrags der US-Regierung, unter dem die Daten bereitgestellt wurden. Sofern in den vorliegenden Bedingungen nicht anders angegeben, dürfen die Daten ohne vorherige schriftliche Genehmigung von NetApp, Inc. nicht verwendet, offengelegt, vervielfältigt, geändert, aufgeführt oder angezeigt werden. Die Lizenzrechte der US-Regierung für das US-Verteidigungsministerium sind auf die in DFARS-Klausel 252.227-7015(b) (Februar 2014) genannten Rechte beschränkt.

### **Markeninformationen**

NETAPP, das NETAPP Logo und die unter [http://www.netapp.com/TM](http://www.netapp.com/TM\) aufgeführten Marken sind Marken von NetApp, Inc. Andere Firmen und Produktnamen können Marken der jeweiligen Eigentümer sein.